# **PureCLIP Documentation**

*Release v1.0.0*

**Sabrina Krakau**

**Jan 25, 2018**

## **Tutorials**

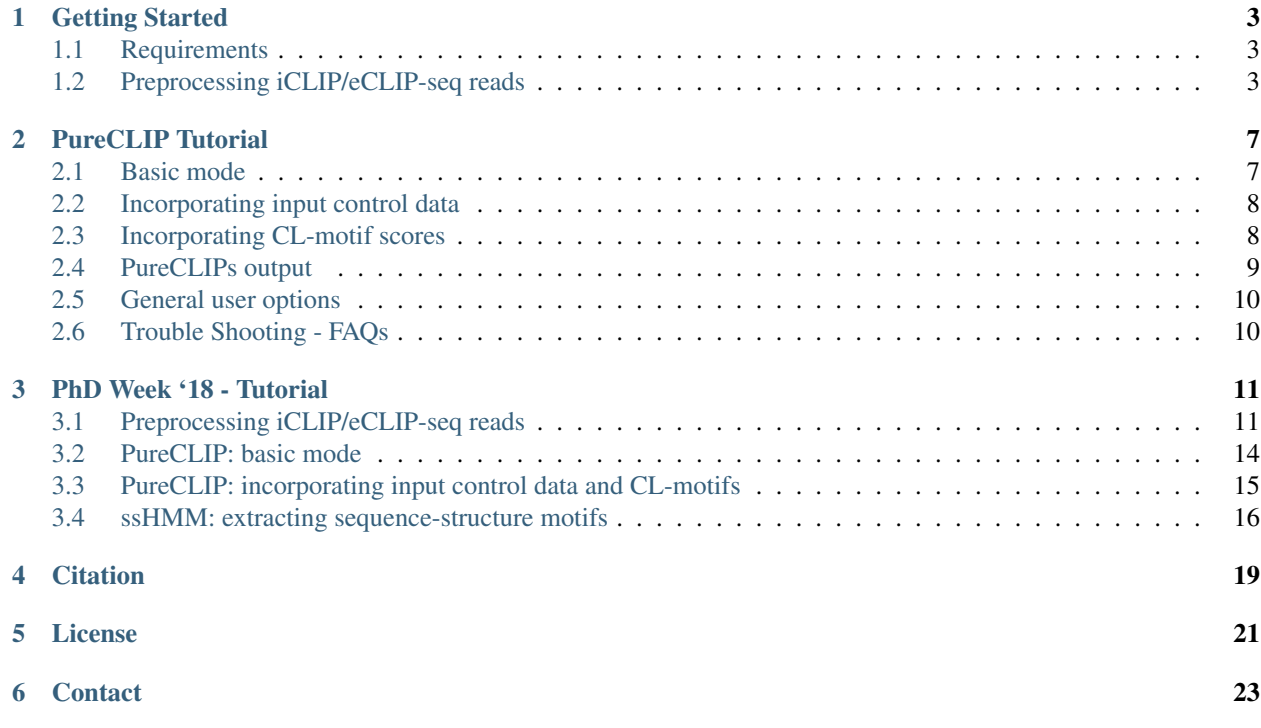

PureCLIP is a tool to detect protein-RNA interaction footprints from single-nucleotide CLIP-seq data, such as iCLIP and eCLIP.

## Getting Started

<span id="page-6-0"></span>Before you start, please check the

## <span id="page-6-1"></span>**1.1 Requirements**

## **1.1.1 For PureCLIP in basic mode**

- C++14 compliant compiler
- GSL
- cmake 3.0 or newer

## **1.1.2 For computing CL-motif scores**

If you want to run PureCLIP incorporating CL-motifs, you need to install the MEME Suite, which contains FIMO and DREME, in order to enable the computation of position-wise CL-motif scores:

• [MEME Suite](http://meme-suite.org/doc/install.html?man_type=web) (tested for v4.11.3)

For the analysis of your own data, please have a look how to:

## <span id="page-6-2"></span>**1.2 Preprocessing iCLIP/eCLIP-seq reads**

This tutorial will walk you through an example how to preprocess your iCLIP/eCLIP data before analysing it. This only serves as a guide and you can of course as well use your own CLIP-seq preprocessing workflow.

#### **1.2.1 Requirements for this tutorial**

The tutorial requires the following tools (and was tested for the specified versions):

- [cutadapt](https://cutadapt.readthedocs.io/en/stable/installation.html) (v1.12)
- [samtools](https://github.com/samtools/samtools) (v0.1.19-44428cd)
- [STAR](https://github.com/alexdobin/STAR)  $(v2.5.1b)$
- [UMI](https://github.com/CGATOxford/UMI-tools) (v0.4.3)
- [fastqc](https://www.bioinformatics.babraham.ac.uk/projects/fastqc/)  $(v0.11.5)$

## **1.2.2 Data retrieval**

Let's start with downloading the data. We use the raw [PUM2 eCLIP sequencing data](https://www.encodeproject.org/experiments/ENCSR661ICQ/) from ENCODE [\(Van Nostrand](https://www.ncbi.nlm.nih.gov/pubmed/27018577) [et. al, 2016\)](https://www.ncbi.nlm.nih.gov/pubmed/27018577):

```
mkdir rep1 rep2
wget -O rep1/reads.R1.fastq.gz https://www.encodeproject.org/files/ENCFF956TOZ/
˓→@@download/ENCFF956TOZ.fastq.gz
wget -O rep1/reads.R2.fastq.gz https://www.encodeproject.org/files/ENCFF133DNM/
˓→@@download/ENCFF133DNM.fastq.gz
wget -O rep2/reads.R1.fastq.gz https://www.encodeproject.org/files/ENCFF041KJT/
˓→@@download/ENCFF041KJT.fastq.gz
wget -O rep2/reads.R2.fastq.gz https://www.encodeproject.org/files/ENCFF462SCV/
˓→@@download/ENCFF462SCV.fastq.gz
```
We download the human reference genome (primary assembly containing chromosomes and scaffolds) and the genome annotation (comprehensive set) from [GENCODE:](http://www.gencodegenes.org/)

```
wget -O ref.GRCh38.fa.gz ftp://ftp.sanger.ac.uk/pub/gencode/Gencode_human/release_26/
˓→GRCh38.primary_assembly.genome.fa.gz
gunzip ref.GRCh38.fa.gz
wget -O annotation.v26.gtf.gz ftp://ftp.sanger.ac.uk/pub/gencode/Gencode_human/
˓→release_26/gencode.v26.primary_assembly.annotation.gtf.gz
gunzip annotation.v26.gtf.gz
```
Please note, that the following steps need to be done for both replicates, while only being described for rep1.

## **1.2.3 Adaptor trimming**

Possible adapter contaminations at 3' ends can be removed using the tool [cutadapt](https://github.com/marcelm/cutadapt) [\(Martin, 2011\)](http://journal.embnet.org/index.php/embnetjournal/article/view/200) (as done by the YEO lab in the ENCODE [processing pipeline\)](https://www.encodeproject.org/documents/dde0b669-0909-4f8b-946d-3cb9f35a6c52/@@download/attachment/eCLIP_analysisSOP_v1.P.pdf), while discarding reads shorter than 18bp:

```
cutadapt -f fastq --match-read-wildcards --times 1 -e 0.1 -O 1 --quality-cutoff 6 -m
\rightarrow18 -a NNNNNAGATCGGAAGAGCACACGTCTGAACTCCAGTCAC -q CTTCCGATCTACAAGTT -q,
˓→CTTCCGATCTTGGTCCT -A AACTTGTAGATCGGA -A AGGACCAAGATCGGA -A ACTTGTAGATCGGAA -A
→GGACCAAGATCGGAA -A CTTGTAGATCGGAAG -A GACCAAGATCGGAAG -A TTGTAGATCGGAAGA -A
→ACCAAGATCGGAAGA -A TGTAGATCGGAAGAG -A CCAAGATCGGAAGAG -A GTAGATCGGAAGAGC -A
˓→CAAGATCGGAAGAGC -A TAGATCGGAAGAGCG -A AAGATCGGAAGAGCG -A AGATCGGAAGAGCGT -A
˓→GATCGGAAGAGCGTC -A ATCGGAAGAGCGTCG -A TCGGAAGAGCGTCGT -A CGGAAGAGCGTCGTG -A
→GGAAGAGCGTCGTGT -o rep1/reads.R1.trimmed.fastq.gz -p rep1/reads.R2.trimmed.fastq.gz
˓→rep1/reads.R1.fastq.gz rep1/reads.R2.fastq.gz
```
For eCLIP data, it was suggested [\(Van Nostrand et. al, 2016\)](https://www.ncbi.nlm.nih.gov/pubmed/27018577) to apply two rounds of adapter trimming to correct for possible double ligations events.

cutadapt -f fastq --match-read-wildcards --times  $1$  -e 0.1 -0 5 --quality-cutoff 6 -m. ˓<sup>→</sup>18 -A AACTTGTAGATCGGA -A AGGACCAAGATCGGA -A ACTTGTAGATCGGAA -A GGACCAAGATCGGAA -A ˓<sup>→</sup>CTTGTAGATCGGAAG -A GACCAAGATCGGAAG -A TTGTAGATCGGAAGA -A ACCAAGATCGGAAGA -A ˓<sup>→</sup>TGTAGATCGGAAGAG -A CCAAGATCGGAAGAG -A GTAGATCGGAAGAGC -A CAAGATCGGAAGAGC -A →TAGATCGGAAGAGCG -A AAGATCGGAAGAGCG -A AGATCGGAAGAGCGT -A GATCGGAAGAGCGTC -A ˓<sup>→</sup>ATCGGAAGAGCGTCG -A TCGGAAGAGCGTCGT -A CGGAAGAGCGTCGTG -A GGAAGAGCGTCGTGT -o rep1/ ˓<sup>→</sup>reads.R1.trimmed2.fastq.gz -p rep1/reads.R2.trimmed2.fastq.gz rep1/reads.R1.trimmed. ˓<sup>→</sup>fastq.gz rep1/reads.R2.trimmed.fastq.gz

#### **1.2.4 Preparing read IDs for UMI**

We remove PCR duplicates based on the mapping position and random barcodes using UMI, which requires the read ID in the format \_@HISEQ:87:00000000\_BARCODE read1\_. Therefore we append the barcode to the read ID prior the mapping, using the following command:

```
zcat rep1/reads.R1.trimmed2.fastq.gz > rep1/reads.R1.trimmed2.fastq
zcat rep1/reads.R2.trimmed2.fastq.gz > rep1/reads.R2.trimmed2.fastq
awk -v 1=10 'BEGIN{OFS=FS=" "} substr($1, 1, 1) == "@" {print "@" substr($1, (1+3),
˓→500) "_" substr($1, 2, l) " " $2 }; substr($1, 1, 1) != "@" {print}; ' rep1/reads.
˓→R1.trimmed2.fastq | gzip > rep1/reads.R1.trimmed2.bc.fastq.gz
awk -v 1=10 'BEGIN{OFS=FS=" "} substr($1, 1, 1) == "@" {print "@" substr($1, (1+3),.
→500) "_" substr($1, 2, 1) " " $2 }; substr($1, 1, 1) != "@" {print}; ' rep1/reads.
˓→R2.trimmed2.fastq | gzip > rep1/reads.R2.trimmed2.bc.fastq.gz
```
where  $1=10$  denotes the used barcode length.

#### **1.2.5 Read mapping with STAR**

CLIP-seq reads can be mapped with the RNA-seq read aligner [STAR](https://github.com/alexdobin/STAR) [\(Dobin et. al, 2013\)](https://www.ncbi.nlm.nih.gov/pubmed/23104886). It allows to include genome annotations in order to enable the alignment against spliced transcripts. First, we need to prepare the genome index, using the annotation file:

```
mkdir genome_index
STAR --runThreadN 10 --runMode genomeGenerate --genomeDir genome_index/ --
˓→genomeFastaFiles ref.GRCh38.fa --sjdbGTFfile annotation.v26.gtf --sjdbOverhang 49
```
Next, we map the reads (R1 and R2) against the indexed genome:

```
mkdir -p rep1/STAR
STAR --outSAMtype BAM SortedByCoordinate --runThreadN 10 --genomeDir genome_index/ --
˓→readFilesIn rep1/reads.R1.trimmed2.bc.fastq.gz rep1/reads.R2.trimmed2.bc.fastq.gz --
˓→readFilesCommand zcat --outFilterType BySJout --outFilterMultimapNmax 1 --
˓→alignSJoverhangMin 8 --alignSJDBoverhangMin 1 --outFilterMismatchNmax 999 --
˓→outFilterMismatchNoverLmax 0.04 --scoreDelOpen -1 --alignIntronMin 20 --
˓→alignIntronMax 1000000 --alignMatesGapMax 1000000 --outFileNamePrefix rep1/STAR/ --
˓→alignEndsType EndToEnd
```
The parameter  $--$ outFilterMultimapNmax 1 ensures only uniquely mapping reads will be reported. Since we used the primary assembly containing scaffolds as reference, this enables us to filter out reads that map both against a main chromosome and against a scaffold (e.g. ribosomal RNA). Furthermore, it is important to use the --alignEndsType EndToEnd setting, to ensure the mapping of the whole read. The aligned reads will be written then to STAR/Aligned.sortedByCoord.out.bam .

## **1.2.6 Filtering**

We filter the aligned reads to obtain only reads mapping against the main chromosomes:

```
samtools index rep1/STAR/Aligned.sortedByCoord.out.bam
samtools view -hb -f 2 rep1/STAR/Aligned.sortedByCoord.out.bam -o rep1/aligned.f.bam.
\rightarrowchr1:1 chr2:1 chr3:1 chr4:1 chr5:1 chr6:1 chr7:1 chr8:1 chr9:1 chr10:1 chr11:1.
˓→chr12:1 chr13:1 chr14:1 chr15:1 chr16:1 chr17:1 chr18:1 chr19:1 chr20:1 chr21:1
˓→chr22:1 chrX:1 chrY:1
samtools index rep1/aligned.f.bam
```
## **1.2.7 PCR duplicate removal using UMI**

For truncation based CLIP-seq data it is crucial to remove PCR duplicates to allow for an accurate crosslink site detection. We use the tool [UMI](https://github.com/CGATOxford/UMI-tools) [\(Smith et. al, 2017\)](https://www.ncbi.nlm.nih.gov/pmc/articles/PMC5340976/), which is able to handle errors within barcode sequences.

umi\_tools dedup -I rep1/aligned.f.bam --paired -S rep1/aligned.f.duplRm.bam

## **1.2.8 Pooling and R2 retrieval**

Finally, we merge the preprocessed alignments of the individual replicates:

```
samtools merge -f aligned.f.duplRm.pooled.bam rep1/aligned.f.duplRm.bam rep2/aligned.
˓→f.duplRm.bam
```
and filter for R2, to keep only reads containing information about potential truncation events (for iCLIP data this would be R1):

```
samtools view -hb -f 130 aligned.f.duplRm.pooled.bam -o aligned.f.duplRm.pooled.R2.bam
samtools index aligned.f.duplRm.pooled.R2.bam
```
## **1.2.9 Quality control**

It's always a good idea to assess the quality of the data prior to the actual analysis. For this we use [fastqc:](https://www.bioinformatics.babraham.ac.uk/projects/fastqc/)

```
mkdir fastqc
fastqc -o fastqc/ aligned.f.duplRm.pooled.R2.bam
```
## PureCLIP Tutorial

<span id="page-10-0"></span>In the following tutorial we will describe for each PureCLIP mode how to run a minimal example.

Hint: Since PureCLIP includes information from the transcriptomic neighbourhood, it is important to use a suitable reference sequence when mapping the reads. Thus, when analysing CLIP data from proteins known to bind near exon-exon junctions on mRNAs, reads should be mapped directly against transcripts (e.g. as done by [Haberman et al.,](https://genomebiology.biomedcentral.com/articles/10.1186/s13059-016-1130-x) [2017\)](https://genomebiology.biomedcentral.com/articles/10.1186/s13059-016-1130-x).

## <span id="page-10-1"></span>**2.1 Basic mode**

Generate sample files for minimal example: Show/Hide

As a first example you can download preprocessed [data from ENCODE,](https://www.encodeproject.org/experiments/ENCSR661ICQ/) and filter the paired-end data to keep only R2:

```
wget -O aligned.prepro.bam https://www.encodeproject.org/files/ENCFF280ONP/@@download/
˓→ENCFF280ONP.bam
samtools view -hb -f 130 aligned.prepro.bam -o aligned.prepro.R2.bam
samtools index aligned.prepro.R2.bam
```
Additionally, we need the corresponding reference genome:

```
wget -O ref.hg19.fa.gz https://www.encodeproject.org/files/female.hg19/@@download/
˓→female.hg19.fasta.gz
gunzip ref.hg19.fa.gz
```
## **2.1.1 PureCLIP**

To run PureCLIP in basic mode, it requires BAM and BAI files, the reference genome and a specified output file:

```
pureclip -i aligned.prepro.R2.bam -bai aligned.prepro.R2.bam.bai -g ref.hg19.fa -iv
˓→'chr1;chr2;chr3;' -nt 10 -o PureCLIP.crosslink_sites.bed
```
With  $-i\nu$  the chromosomes (or transcripts) can be specified that will be used to learn the parameters of PureCLIPs HMM. This reduces the memory consumption and runtime. Usually, learning on a small subset of the chromosomes, e.g. Chr1-3, does not impair the results noticeable. However, in the case of very sparse data this can be adjusted. With -nt the number threads for parallelization can be specified.

## <span id="page-11-0"></span>**2.2 Incorporating input control data**

Generate sample files for minimal example: Show/Hide

Beside the target PUM2 eCLIP data, we download the corresponding preprocessed [input data from ENCODE,](https://www.encodeproject.org/experiments/ENCSR439GXW/) and again filter the paired-end data to keep only R2:

```
wget -O input.aligned.prepro.bam https://www.encodeproject.org/files/ENCFF043ERY/
˓→@@download/ENCFF043ERY.bam
samtools view -hb -f 130 input.aligned.prepro.bam -o input.aligned.prepro.R2.bam
samtools index input.aligned.prepro.R2.bam
```
## **2.2.1 PureCLIP**

To run PureCLIP with input control data, additionally hand over the (preprocessed) BAM file from the input experiment with -ibam and the associated BAI file with -ibai:

```
pureclip -i aligned.prepro.R2.bam -bai aligned.prepro.R2.bam.bai -g ref.hg19.fa -iv
˓→'chr1;chr2;chr3;' -nt 10 -o PureCLIP.crosslink_sites.cov_inputSignal.bed -ibam
˓→input.aligned.prepro.R2.bam -ibai input.aligned.prepro.R2.bam.bai
```
## <span id="page-11-1"></span>**2.3 Incorporating CL-motif scores**

In order to address the crosslinking sequence bias, PureCLIP can incorporate information about motifs that are known to be preferentially crosslinked, also called CL-motifs (see also [Haberman et al., 2017\)](https://genomebiology.biomedcentral.com/articles/10.1186/s13059-016-1130-x). For each CL-motif PureCLIP learns the influence on the crosslinking probability. This can be particular useful for proteins binding to sequence motifs distinct from such CL-motifs.

## **2.3.1 Compute CL-motif scores**

To incorporate CL-motifs into the model of PureCLIP, first we need to compute position-wise CL-motif scores, indicating the positions CL-affinity. You can use the provided precompiled list of [common\\_CL-motifs:](https://github.com/skrakau/PureCLIP_data/blob/master/common_CL-motifs/)

```
wget -O motifs.txt https://github.com/skrakau/PureCLIP_data/blob/master/common_CL-
˓→motifs/dreme.w10.k4.txt
wget -O motifs.xml https://github.com/skrakau/PureCLIP_data/blob/master/common_CL-
˓→motifs/dreme.w10.k4.xml
```
If you want to compute the CL-motifs specific to the used eCLIP experiment, please have a look [here.](https://github.com/skrakau/PureCLIP/wiki/Compute-custom-CL-motifs-and-scores) Assume we have given a set of CL-motifs, we use [FIMO](http://meme-suite.org/doc/fimo.html) [\(Grant et. al, 2011\)](https://www.ncbi.nlm.nih.gov/pmc/articles/PMC3065696/) to compute motif occurrences associated with a score within the reference sequence. The following provided script (distributed with PureCLIP) first retrieves reference regions covered by the target experiment, then runs FIMO to compute position-wise CL-motif match scores within such regions and chooses for each position the motif with the highest score:

```
export BEDTOOLS=/path/to/bedtools # if not specified, PATH is searched
export FIMO=/path/to/fimo \# if not specified, PATH is searched
export WINEXTRACT=/path/to/winextract # built together with PureCLIP
compute_CLmotif_scores.sh ref.hg19.fa aligned.prepro.R2.bam motifs.xml motifs.txt
˓→fimo_clmotif_occurences.bed
```
The resulting CL-motif scores are written to fimo\_clmotif\_occurences.bed.

#### **2.3.2 PureCLIP**

The computed scores are then handed over to PureCLIP together with the parameter  $-nim$  4, indicating that scores with associated motif IDs 1-4 will be used (default: only scores with motif ID 1 are used).

```
pureclip -i aligned.prepro.R2.bam -bai aligned.prepro.R2.bam.bai -g ref.hg19.
˓→fa -o PureCLIP.crosslink_sites.cov_CLmotifs.bed -nt 10 -iv 'chr1;chr2;chr3;
˓→' -nim 4 -fis fimo_clmotif_occurences.bed
```
## <span id="page-12-0"></span>**2.4 PureCLIPs output**

#### **2.4.1 Crosslink sites**

The main output of PureCLIP is a BED6 file containing individual crosslink sites associated with a score:

- 1. chr: Name of the chromosome or scaffold.
- 2. start: Position of crosslink site.
- 3. end: Position behind crosslink site (start+1).
- 4. state: '3'
- 5. score: log posterior probability ratio of the first and second likely state.
- 6. strand:  $+$  or -

#### **2.4.2 Binding regions**

Optionally, if an output file for binding regions is specified with  $-\sigma r$ , individual crosslink sites with a distance  $\leq$  d (specified with  $-dm$ , default 8 bp) are merged and given out in a separate BED6 file:

- 1. chr: Name of the chromosome or scaffold.
- 2. start: Start position, position of first crosslink site.
- 3. end: End position, position behind last crosslink site.
- 4. indiv. scores: 'score1;score2;score3;'
- 5. score: Sum of log posterior probability ratio scores.
- 6. strand:  $+$  or  $-$

## <span id="page-13-0"></span>**2.5 General user options**

For a full list of user options, please type:

pureclip --help

Hint: By default, the parameters are set to values optimized for proteins binding to short defined binding regions, e.g. proteins binding to short specific motifs such as PUM2 and RBFOX2. With the -bc option this behaviour can be changed. Use -bc 1 for proteins causing larger crosslink clusters with relatively lower read start counts (e.g. proteins binding to low complexity motifs).

Hint: In case of data suffering from a large fraction of non-coinciding read start counts, for example caused by constrained ends, decrease the initial binomial probability parameter of the 'crosslink' state (e.g.  $-\text{b2p}$  0.03). Additionally use the option  $-\text{antp}$  to enable the computation of a suitable n threshold, which is applied when learning parameters linked to the 'crosslink' state. With this we avoid the parameter learning to be impaired by lower covered regions where no distinction between 'crosslink' and 'non-crosslink' states is possible.

## <span id="page-13-1"></span>**2.6 Trouble Shooting - FAQs**

Note: We currently work on PureCLIP to improve its usability and robustness, and are therefore happy about any feedback. If you run into any problems, please do not hesitate to contact us, we would be happy to help.

## PhD Week '18 - Tutorial

<span id="page-14-0"></span>In the following tutorial we will first describe how to preprocess your iCLIP/eCLIP data and then describe how to call binding regions using PureCLIP and finally use ssHMM to learn sequence structure motifs.

## <span id="page-14-1"></span>**3.1 Preprocessing iCLIP/eCLIP-seq reads**

This tutorial will walk you through an example how to preprocess your iCLIP/eCLIP data before analysing it.

#### **3.1.1 RBFOX2 eCLIP data**

We use [RBFOX2 eCLIP sequencing data](https://www.encodeproject.org/experiments/ENCSR756CKJ/) from ENCODE [\(Van Nostrand et. al, 2016\)](https://www.ncbi.nlm.nih.gov/pubmed/27018577). However, since we have limited time and memory resources within this course, we will work only with a small subset of the data mapping to chr1, chr2 and chr21. You can find this data in ~/protein-RNA-interactions/RBFOX2\_data/rep1/ and ~/protein-RNA-interactions/RBFOX2\_data/rep2/.

```
ls ~/protein-RNA-interactions/RBFOX2_data/rep1/
```
The human reference sequences (containing chr1, chr2, chr21) as well as annotations are located in  $\sim$ / protein-RNA-interactions/hg19\_data/.

ls -lh ~/protein-RNA-interactions/hg19\_data/

Let's start with changing to the folder

cd ~/protein-RNA-interactions/RBFOX2\_data/

Please note, that the following steps need to be done for both replicates, while only being described for rep1.

Additional task: Show/Hide

**Hint:** To preprocess the corresponding input control data, apply the same steps to the reads located in  $\sim$ / protein-RNA-interactions/input\_control\_data/. Since only one input control replicate is given, the pooling step at the end is omitted.

#### **3.1.2 Adaptor trimming**

Possible adapter contaminations at 3' ends can be removed using the tool [cutadapt](https://github.com/marcelm/cutadapt) [\(Martin, 2011\)](http://journal.embnet.org/index.php/embnetjournal/article/view/200) (as done by the YEO lab in the ENCODE [processing pipeline\)](https://www.encodeproject.org/documents/dde0b669-0909-4f8b-946d-3cb9f35a6c52/@@download/attachment/eCLIP_analysisSOP_v1.P.pdf), while discarding reads shorter than 18bp:

```
prun python-3.6.4-1 cutadapt -j 6 --match-read-wildcards --times 1 -e 0.1 -0 1 -˓→quality-cutoff 6 -m 18 -a NNNNNAGATCGGAAGAGCACACGTCTGAACTCCAGTCAC -g
˓→CTTCCGATCTACAAGTT -g CTTCCGATCTTGGTCCT -A AACTTGTAGATCGGA -A AGGACCAAGATCGGA -A
→ACTTGTAGATCGGAA -A GGACCAAGATCGGAA -A CTTGTAGATCGGAAG -A GACCAAGATCGGAAG -A
˓→TTGTAGATCGGAAGA -A ACCAAGATCGGAAGA -A TGTAGATCGGAAGAG -A CCAAGATCGGAAGAG -A
→GTAGATCGGAAGAGC -A CAAGATCGGAAGAGC -A TAGATCGGAAGAGCG -A AAGATCGGAAGAGCG -A
˓→AGATCGGAAGAGCGT -A GATCGGAAGAGCGTC -A ATCGGAAGAGCGTCG -A TCGGAAGAGCGTCGT -A
˓→CGGAAGAGCGTCGTG -A GGAAGAGCGTCGTGT -o rep1/reads.R1.trimmed.fastq.gz -p rep1/reads.
˓→R2.trimmed.fastq.gz rep1/reads.R1.fastq.gz rep1/reads.R2.fastq.gz > rep1/cutadapt.
˓→log
```
For eCLIP data, it was suggested [\(Van Nostrand et. al, 2016\)](https://www.ncbi.nlm.nih.gov/pubmed/27018577) to apply two rounds of adapter trimming to correct for possible double ligations events.

```
prun python-3.6.4-1 cutadapt -j 6 --match-read-wildcards --times 1 -e 0.1 -0 5
˓→quality-cutoff 6 -m 18 -A AACTTGTAGATCGGA -A AGGACCAAGATCGGA -A ACTTGTAGATCGGAA -A
˓→GGACCAAGATCGGAA -A CTTGTAGATCGGAAG -A GACCAAGATCGGAAG -A TTGTAGATCGGAAGA -A
→ACCAAGATCGGAAGA -A TGTAGATCGGAAGAG -A CCAAGATCGGAAGAG -A GTAGATCGGAAGAGC -A
→CAAGATCGGAAGAGC -A TAGATCGGAAGAGCG -A AAGATCGGAAGAGCG -A AGATCGGAAGAGCGT -A
→GATCGGAAGAGCGTC -A ATCGGAAGAGCGTCG -A TCGGAAGAGCGTCGT -A CGGAAGAGCGTCGTG -A
˓→GGAAGAGCGTCGTGT -o rep1/reads.R1.trimmed2.fastq.gz -p rep1/reads.R2.trimmed2.fastq.
˓→gz rep1/reads.R1.trimmed.fastq.gz rep1/reads.R2.trimmed.fastq.gz > rep1/cutadapt.2.
\rightarrowlog
```
#### **3.1.3 Preparing read IDs for UMI-tools**

We remove PCR duplicates based on the mapping position and random barcodes using UMI-tools, which requires the read ID in the format @HISEQ:87:00000000\_BARCODE read1. However, in the current format the barcode is located in front of the actual read ID:

```
zless rep1/reads.R1.trimmed2.fastq.gz
```
Therefore we change the location of the barcode within the read ID prior the mapping, using [awk](http://www.hcs.harvard.edu/~dholland/computers/awk.html) :

```
gunzip -c rep1/reads.R1.trimmed2.fastq.gz | awk 'BEGIN{FS=" "} substr($1, 1, 1) == "@
˓→" {print "@" substr($1, (10+3), 500) "_" substr($1, 2, 10) " " $2 }; substr($1, 1,
˓→1) != "@" {print}; ' | gzip > rep1/reads.R1.trimmed2.bc.fastq.gz
gunzip -c rep1/reads.R2.trimmed2.fastq.gz | awk 'BEGIN{FS=" "} substr($1, 1, 1) == "@
˓→" {print "@" substr($1, (10+3), 500) "_" substr($1, 2, 10) " " $2 }; substr($1, 1,
˓→1) != "@" {print}; ' | gzip > rep1/reads.R2.trimmed2.bc.fastq.gz
```
where the used barcode length is 10.

## **3.1.4 Read mapping with STAR**

CLIP-seq reads can be mapped with the RNA-seq read aligner [STAR](https://github.com/alexdobin/STAR) [\(Dobin et. al, 2013\)](https://www.ncbi.nlm.nih.gov/pubmed/23104886). It allows to include genome annotations in order to enable the alignment against spliced transcripts. First, we need a genome index, created based on the reference sequences and the annotation file. However, the preparation of this index requires > 8 GB of memory. You find an already created index in ~/protein-RNA-interactions/hq19\_data\_data/ genome\_index/.

Note: In general you can prepare your own genome index as follows

```
STAR --runThreadN 8 --runModel genomeGenerate --qenomeDir genome_index/ --˓→genomeFastaFiles ref.fa --sjdbGTFfile annotation.gtf --sjdbOverhang 49
```
Next, we map the reads (R1 and R2) against the indexed genome:

```
mkdir -p rep1/STAR
STAR --outSAMtype BAM SortedByCoordinate --runThreadN 6 --genomeDir ~/protein-RNA-
˓→interactions/hg19_data/genome_index/ --readFilesIn rep1/reads.R1.trimmed2.bc.fastq.
˓→gz rep1/reads.R2.trimmed2.bc.fastq.gz --readFilesCommand zcat --outFilterType
˓→BySJout --outFilterMultimapNmax 1 --alignSJoverhangMin 8 --alignSJDBoverhangMin 1 --
˓→outFilterMismatchNmax 999 --outFilterMismatchNoverLmax 0.04 --scoreDelOpen -1 --
˓→alignIntronMin 20 --alignIntronMax 1000000 --alignMatesGapMax 1000000 --
˓→outFileNamePrefix rep1/STAR/ --alignEndsType EndToEnd
```
The parameter  $--$ outFilterMultimapNmax 1 ensures only uniquely mapping reads will be reported. Furthermore, it is important to use the  $-\text{align}$ EndsType EndToEnd setting, to ensure the mapping of the whole read. The aligned reads will be written then to STAR/Aligned.sortedByCoord.out.bam .

Note: Due to time and memory constraints within this course and since we prefiltered already the FASTQ files, we map the reads here only against the correspdonding subset of the genome, i.e. chr1, chr2, and chr21. In general it is recommended to use an assembly containing scaffolds as reference. This enables us to filter out reads that map both against a main chromosome and against a scaffold (e.g. ribosomal RNA).

## **3.1.5 Filtering**

Then we filter the aligned reads with [samtools](http://www.htslib.org/doc/samtools.html) to obtain only reads that are mapped in proper pairs  $(-f \ 2)$  (a detailed explanation of available flags you can find [here\)](https://broadinstitute.github.io/picard/explain-flags.html):

```
samtools view -hb -f 2 rep1/STAR/Aligned.sortedByCoord.out.bam -o rep1/STAR/Aligned.f.
˓→bam
```
and create an index, which is required for the next step

samtools index rep1/STAR/Aligned.f.bam

#### **3.1.6 PCR duplicate removal using UMI-tools**

For truncation based CLIP-seq data it is crucial to remove PCR duplicates to allow for an accurate crosslink site detection. We use the [UMI-tools](https://github.com/CGATOxford/UMI-tools) [\(Smith et. al, 2017\)](https://www.ncbi.nlm.nih.gov/pmc/articles/PMC5340976/), which is able to handle errors within barcode sequences.

```
prun python umi_tools dedup -I rep1/STAR/Aligned.f.bam --paired -S rep1/STAR/Aligned.
˓→f.duplRm.bam > rep1/STAR/umi_tools.log
```
#### **3.1.7 Pooling and R2 retrieval**

Finally, we merge the preprocessed alignments of the individual replicates:

```
samtools merge -f Aligned.f.duplRm.pooled.bam rep1/STAR/Aligned.f.duplRm.bam rep2/
˓→STAR/Aligned.f.duplRm.bam
```
and filter for R2, to keep only reads containing information about potential truncation events (for iCLIP data this would be R1):

```
samtools view -hb -f 130 Aligned.f.duplRm.pooled.bam -o Aligned.f.duplRm.pooled.R2.bam
samtools index Aligned.f.duplRm.pooled.R2.bam
```
#### **3.1.8 Next steps - Quality control**

It's always a good idea to assess the quality of the data prior to the actual analysis. For this you could use for example [fastqc:](https://www.bioinformatics.babraham.ac.uk/projects/fastqc/)

```
mkdir fastqc
fastqc -o fastqc/ Aligned.f.duplRm.pooled.R2.bam
```
## <span id="page-17-0"></span>**3.2 PureCLIP: basic mode**

Get intermediate files: Show/Hide

In case something went wrong during the preprocessing, you can obtain the intermediate files as follows:

```
cp ~/protein-RNA-interactions/intermediate_results/RBFOX2_data/Aligned.f.duplRm.
˓→pooled.R2.bam .
```
#### **3.2.1 PureCLIP**

To run PureCLIP in its basic mode, i.e. without incorporating external data as covariates, it requires BAM and BAI files, the reference genome and specified output files:

```
mkdir PureCLIP_results
pureclip -i Aligned.f.duplRm.pooled.R2.bam -bai Aligned.f.duplRm.pooled.R2.bam.bai -g
˓→~/protein-RNA-interactions/hg19_data/Homo_sapiens.GRCh37.75.dna.primary_assembly.
˓→chr1_2_21.fa -iv 'chr21;' -bdw 20 -nt 8 -o PureCLIP_results/crosslinkSites.basic.
˓→bed -or PureCLIP_results/bindingRegions.basic.bed > PureCLIP_results/pureclip.basic.
\rightarrowlog
```
With  $-i\nu$  the chromosomes (or transcripts) can be specified that will be used to learn the parameters of PureCLIPs HMM. This reduces the memory consumption and runtime. Usually, learning on a small subset of the chromosomes, e.g. Chr1-3, does not impair the results noticeable. However, in the case of very sparse data this can be adjusted. With -nt the number threads for parallelization can be specified. The parameter -bdw is the bandwidth used for smoothing to read start counts (default: -bdw 50).

## <span id="page-18-0"></span>**3.3 PureCLIP: incorporating input control data and CL-motifs**

## **3.3.1 Input control signal**

In case you did not already preprocess the input control data, you can get the intermediate BAM and BAI files as follows:

```
cp ../intermediate_results/input_control_data/Aligned.f.duplRm.R2.bam ../input_
˓→control_data/
samtools index ./input_control_data/Aligned.f.duplRm.R2.bam
```
## **3.3.2 CL-motifs**

In order to address the crosslinking sequence bias, PureCLIP can incorporate information about motifs that are known to be preferentially crosslinked, also called CL-motifs (see also [Haberman et al., 2017\)](https://genomebiology.biomedcentral.com/articles/10.1186/s13059-016-1130-x). For each CL-motif PureCLIP learns the influence on the crosslinking probability. This can be particular useful for proteins binding to sequence motifs distinct from such CL-motifs, e.g. RBFOX2.

We need to know the positions of CL-motif occurrences (more details described in [incorporateCLmotifs.html\)](http://pureclip.readthedocs.io/en/latest/PureCLIPTutorial/incorporateCLmotifs.html). Here we use a given BED file ~/protein-RNA-interactions/hg19\_data/CLmotif\_occurences. chr1\_2\_21.bed containing already computed occurrences of a set of four common CL-motifs together with a score.

## **3.3.3 PureCLIP**

To run PureCLIP with input control data, additionally hand over the (preprocessed) BAM file from the input experiment with -ibam and the associated BAI file with -ibai. The computed CL-motif occurrences are then handed over with  $-f$  is together with the parameter  $-\nabla \cdot$  4, indicating that scores with associated motif IDs 1-4 will be used (default: only scores with motif ID 1 are used).

```
pureclip -i Aligned.f.duplRm.pooled.R2.bam -bai Aligned.f.duplRm.pooled.R2.bam.bai -g
˓→../hg19_data/Homo_sapiens.GRCh37.75.dna.primary_assembly.chr1_2_21.fa -iv 'chr21;' -
˓→bdw 20 -nt 8 -ibam ../input_control_data/Aligned.f.duplRm.R2.bam -ibai ../input_
˓→control_data/Aligned.f.duplRm.R2.bam.bai -nim 4 -fis ../hg19_data/CLmotif_
˓→occurences.chr1_2_21.bed -o PureCLIP_results/crosslinkSites.input_CLmotifs.bed -or
˓→PureCLIP_results/bindingRegions.input_CLmotifs.bed > PureCLIP_results/pureclip.
˓→input_CLmotifs.log
```
## <span id="page-19-0"></span>**3.4 ssHMM: extracting sequence-structure motifs**

We can now use the called binding sites and find out whether they share a common motif/pattern. For this purpose, we use ssHMM. The following steps are explained for the binding sites from Pure-CLIP in basic mode. They can be found in  $\gamma$  protein-RNA-interactions/RBFOX2 data/ PureCLIP\_results/bindingRegions.basic.bed. To analyze the binding sites from PureCLIP with control data you have to use ~/protein-RNA-interactions/RBFOX2\_data/PureCLIP\_results/ bindingRegions.input\_CLmotifs.bed instead.

#### Get intermediate files: Show/Hide

In case something went wrong, you can copy the intermediate files from  $\sim$ /protein-RNA-interactions/ intermediate\_results/.

#### **3.4.1 Preprocessing**

The binding sites that PureCLIP calls are very short - too short for containing a motif. Therefore, we need to extend the binding sites by 20 bp in both directions.

```
cd ~/protein-RNA-interactions/RBFOX2_data/PureCLIP_results/
bedtools slop -i bindingRegions.basic.bed -g ~/protein-RNA-interactions/hg19_data/
˓→genome_index/chrNameLength.txt -b 20 > bindingRegions.basic.elong.bed
```
Next, we sort the binding sites by their score and fetch only the best 3000.

```
sort -g -k5,5 -r bindingRegions.basic.elong.bed > bindingRegions.basic.elong.soSc.bed
head -n 3000 bindingRegions.basic.elong.soSc.bed > bindingRegions.basic.elong.soSc.
˓→top3000.bed
```
To use the binding regions for ssHMM, we copy them to the sshmm directory.

```
mkdir -p ~/sshmm/datasets/bed/RBFOX2_PureCLIP-basic_regions
cp bindingRegions.basic.elong.soSc.top3000.bed ~/sshmm/datasets/bed/RBFOX2_PureCLIP-
˓→basic_regions/positive_raw.bed
```
The binding regions are currently just genomic coordinates, i.e. numbers in a file. But ssHMM needs RNA sequences and structures to learn motifs. We therefore use a preprocessing script to fetch the nucleotide sequence from the coordinates and predict the RNA structure of the region with the tool RNAshapes.

```
cd \sim /sshmm/preprocess_dataset -e 20 datasets RBFOX2_PureCLIP-basic_regions 1 0.0
```
#### **3.4.2 ssHMM**

Now everything is ready and we can start ssHMM. Over many iterations it tries to find the most prominent sequencestructure motif in the data. The intermediate results are printed onto the command line so you can see the current iteration number and a few statistics.

```
train_seqstructhmm datasets/fasta/RBFOX2_PureCLIP-basic_regions/positive.fasta
→datasets/shapes/RBFOX2_PureCLIP-basic_regions/positive.txt -o results/ -n 6 -b -j
˓→RBFOX2_PureCLIP-basic_top3000_regions_len6_b_random
```
When ssHMM is done, it tells you the location of the final model graph. You can open this png image in an image viewer.

**Citation** 

<span id="page-22-0"></span>Krakau S, Richard H, Marsico A: PureCLIP: Capturing target-specific protein-RNA interaction footprints from singlenucleotide CLIP-seq data. Genome Biology 2017; 18:240; <https://doi.org/10.1186/s13059-017-1364-2>

License

<span id="page-24-0"></span>PureCLIP is licensed under the [GPLv3.](https://github.com/skrakau/PureCLIP/blob/master/LICENSE.md)

**Contact** 

<span id="page-26-0"></span>If you have any questions or comments, please contact [krakau@molgen.mpg.de.](mailto:krakau@molgen.mpg.de)